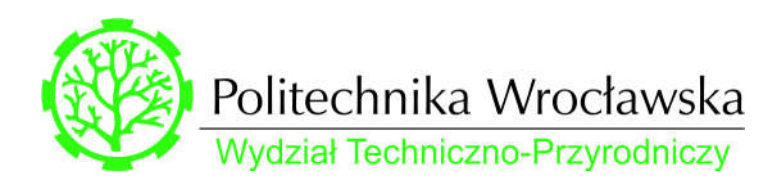

# MD-583L

 Badanie przenoszenia energii w elektrowni wiatrowej Stanowisko 3

# Spis treści

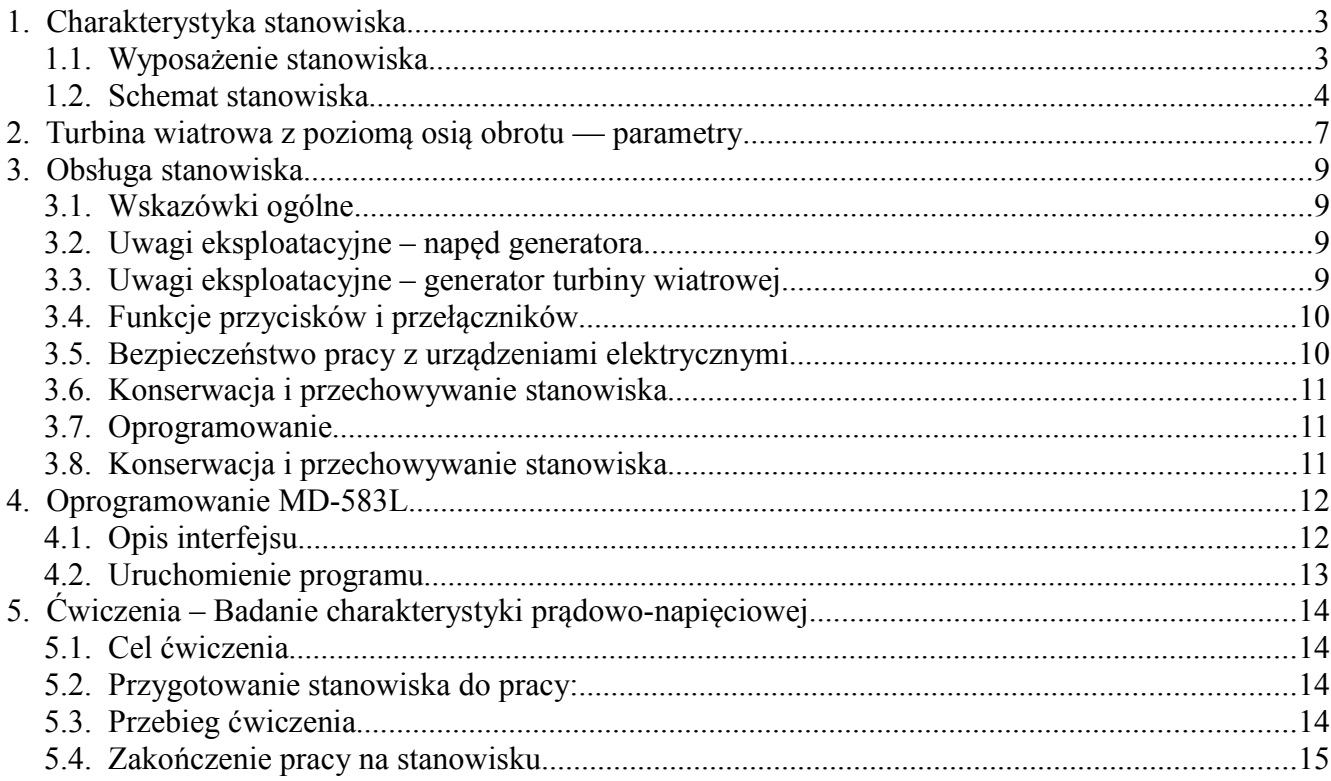

## 1. Charakterystyka stanowiska

Stanowisko dydaktyczne MD-583L umożliwia badanie generatora turbiny wiatrowej o poziomej osi obrotu (HAWT, ang. *Horizontal Axis Wind Turbine).*

Generator turbiny wiatrowej jest napędzany silnikiem asynchronicznym trójfazowym sterowanym przemiennikiem częstotliwości (falownikiem skalarnym).

Generator turbiny wiatrowej współpracuje z obciążeniem rezystancyjnym (R1-R5).

Stanowisko dydaktyczne umożliwia zapoznanie się z zasadą działania generatora turbiny wiatrowej oraz wyznaczenie charakterystyk.

## 1.1. Wyposażenie stanowiska

- Turbina wiatrowa z poziomą osią obrotu, 120W/12V (JSW-750-12, Komel) 1 szt.
- Falownik 0,4 kW– 1 szt.
- Silnik asynchroniczny trójfazowy 0,37 kW, 890 obr/min
- Obciążenie rezystory R1...R5 połączone równolegle:

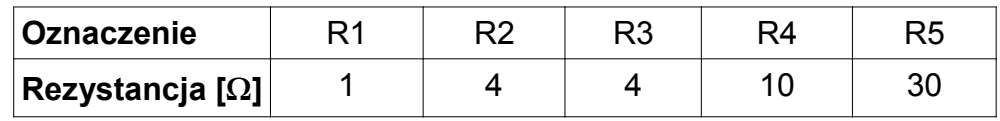

- Tachometr ręczny 1 szt.
- Multimetry cyfrowe 2 szt.
- Plansza dydaktyczna ze schematem stanowiska 1 szt.
- Konstrukcja nośna stanowiska badawczego wykonana z profili aluminiowych 1 kpl,
- Oprogramowanie pomiarowe 1 szt.
- Elementy konstrukcyjne i wykonawcze niezbędne do prawidłowej i bezawaryjnej pracy stanowiska badawczego
- Zasilanie stanowiska: sieciowe 1-fazowe, 230 V AC, 50 Hz

W punkcie 1.2. przedstawiono schemat stanowiska.

#### 1.2. Schemat stanowiska

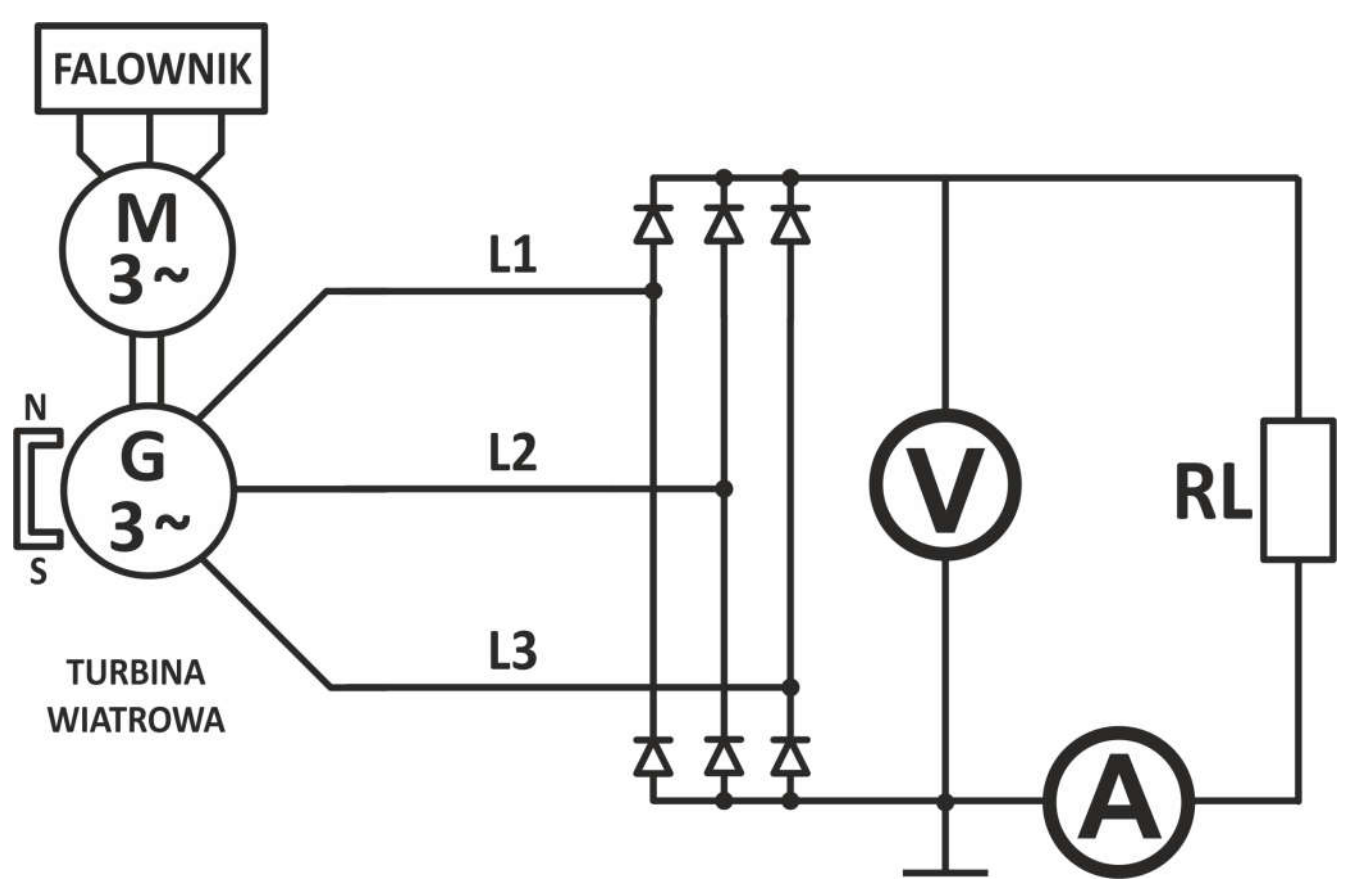

*Rys. 1: Schemat ideowy układu pomiarowego na stanowisku*

#### Legenda:

- 
- 
- 
- L3 Faza 3<br> **RL** Obciążenie (rezystory R1-R5) **A** Amperomierz<br> **RL** Obciążenie (rezystory R1-R5) **V** Woltomierz Obciążenie (rezystory R1-R5)
- L1 Faza 1 Canadia Contract Contract Contract Contract Contract Contract Contract Contract Contract Contract Contract Contract Contract Contract Contract Contract Contract Contract Contract Contract Contract Contract Contra
- L2 Faza 2 M Napęd generatora silnik trójfazowy<br>
L3 Faza 3 M Amperomierz
	-
	-

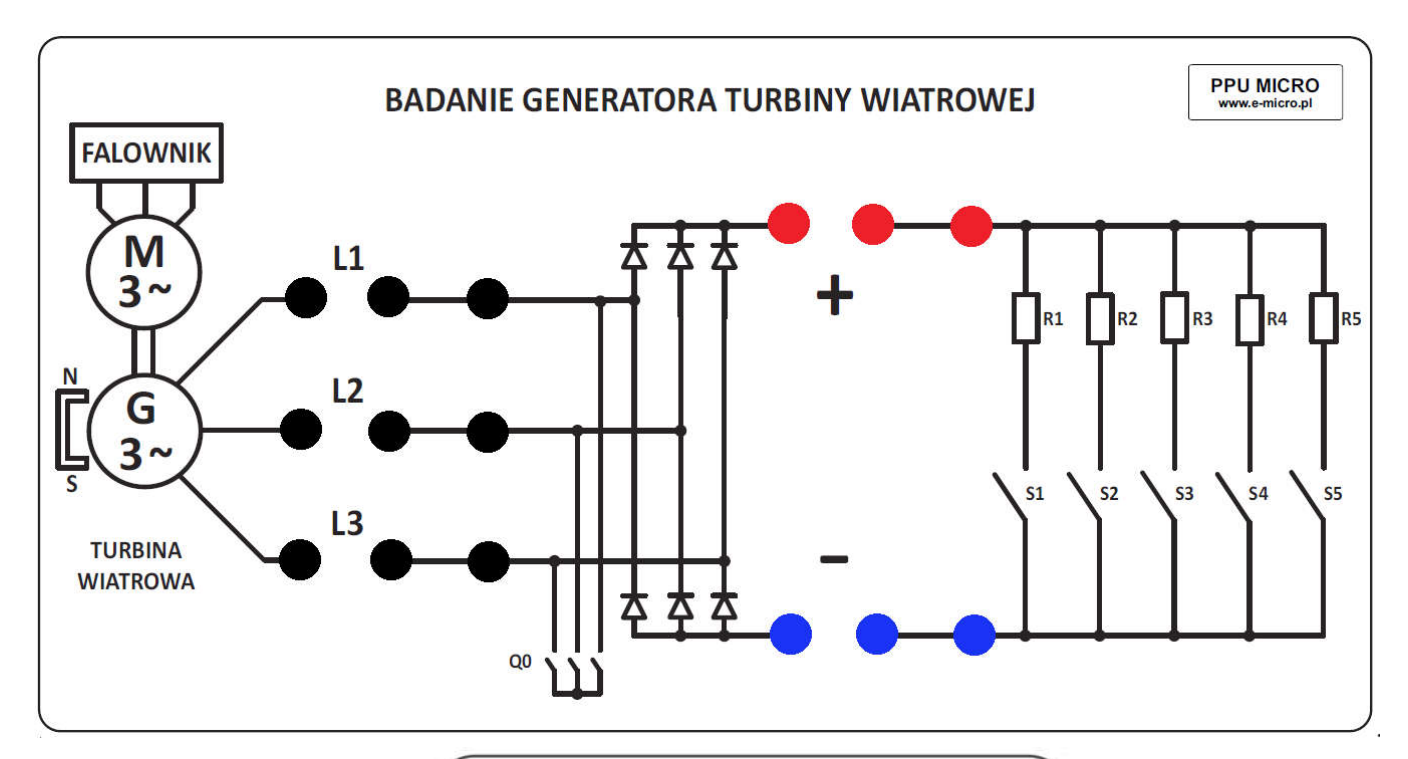

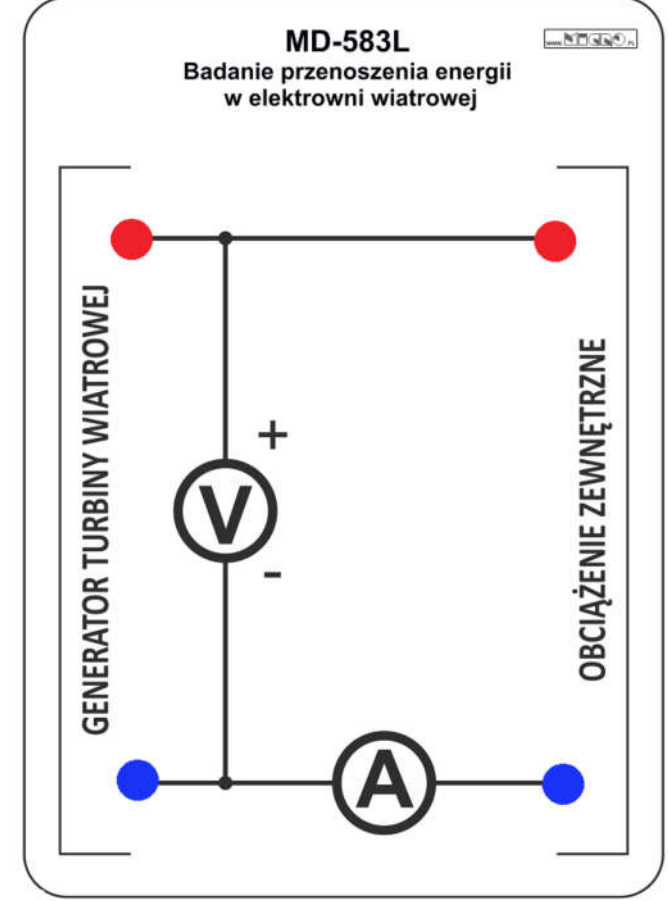

Rys. 2: Schemat połączeń stanowiska MD-583L.

Legenda:

- 
- 
- 
- R1-R5 Rezystory (obciążenie) **WACCOC WOLT** Woltomierz
- S1-S5 Włączniki obciążenia **Q1 Zwarcie turbiny**
- L1 Faza 1 G Generator turbiny wiatrowej
- L2 Faza 2 M Napęd generatora
- L3 Faza 3 Amperomierz
	-
	-

## 2. Turbina wiatrowa z poziomą osią obrotu — parametry

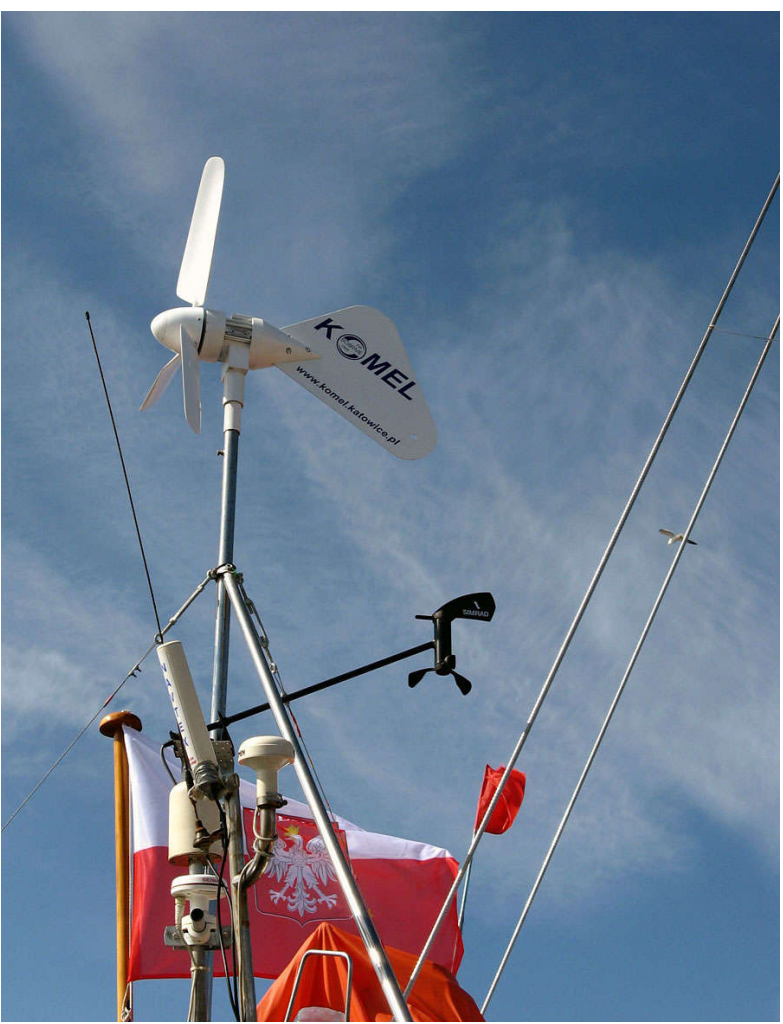

*Rys. 3: Tubina JSW-75-12, źródło:http://www.komel.katowice.pl*

Parametry turbiny wiatrowej JSW-750-12:

- Moc znamionowa PN: 150 W
- Moc maksymalna: 240 W
- Minimalna prędkość robocza wiatru  $V_{min}$ : 2,5 m/s
- Znamionowa prędkość wiatru V: 10 m/s
- Maksymalna prędkość wiatru  $V_{\text{max}}$ : 30 m/s
- Moc przy prędkości wiatru wynoszącej 16 m/s: 150 W
- Generator: AC, 3-fazowy z magnesami trwałymi
- Współpraca z akumulatorami: 12 V
- Odstawienie turbiny: zwarcie przewodów fazowych

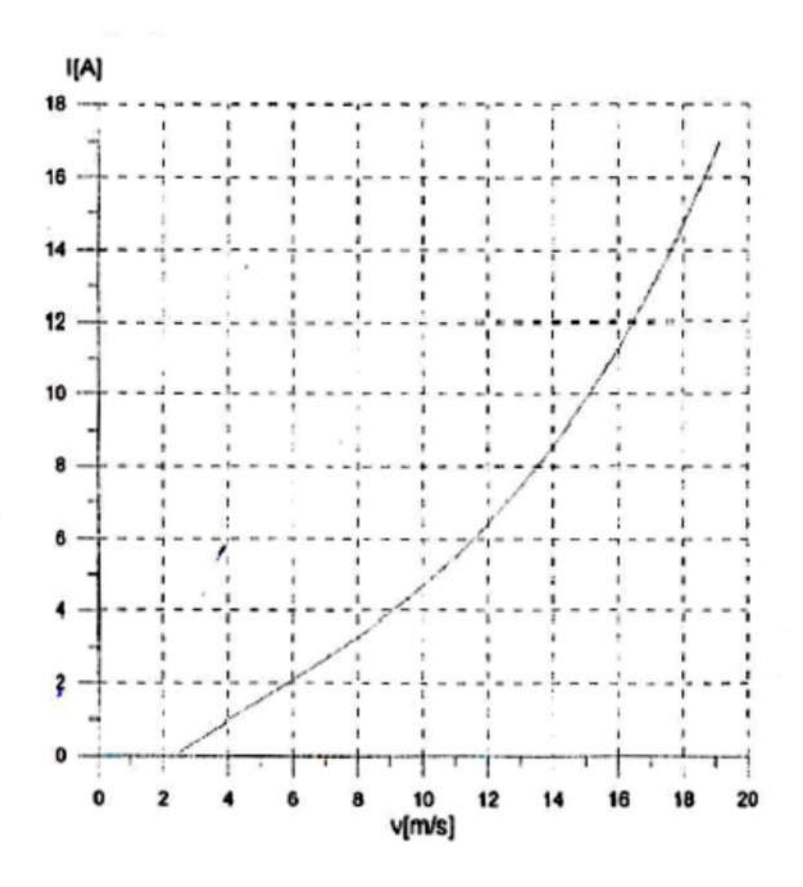

Rys. 4: Charakterystyka prądu ładowania turbiny wiatrowej: Iprąd ładowania turbiny, v - prędkość wiatru [3]

Charakterystyki turbiny zostały przedstawiona na Rys.3 i 4.

# 3. Obsługa stanowiska

#### 3.1. Wskazówki ogólne

- 1. Przed wykonywaniem ćwiczeń należy bezwzględnie zapoznać się z niniejszą Instrukcją użytkownika.
- 2. Zapoznać się z budową stanowiska dydaktycznego, rolą poszczególnych elementów oraz dokumentacją elektryczną.
- 3. Nie włączać i nie wyłączać zasilania urządzeń bez polecenia osoby prowadzącej zajęcia dydaktyczne.
- 4. Nie wolno zmieniać ustawień roboczych stanowiska bez instruktażu i zezwolenia osoby prowadzącej zajęcia dydaktyczne.
- 5. Nie manipulować przy pracujących urządzeniach.
- 6. Nie wolno demontować urządzeń, ich części oraz osłon, ani wykonywać innych czynności zagrażających bezpieczeństwu własnemu oraz innych osób przebywających w pracowni.
- 7. Wszelkie zauważone nieprawidłowości (np. uszkodzenia urządzeń, uszkodzenie izolacji elektrycznej itp.) należy natychmiast zgłaszać osobie prowadzącej zajęcia.
- 8. Należy uważać, aby maszyny, przyrządy i aparatura pomiarowa nie uległy uszkodzeniom.
- 9. Konstrukcja stanowiska zabezpiecza użytkownika przed bezpośrednim kontaktem z elementami poruszającymi się z dużą prędkością obrotową.
- 10. Po skończonych zajęciach pozostawić pracownię w ładzie i porządku.

#### 3.2. Uwagi eksploatacyjne – napęd generatora

- 1. Napęd generatora stanowi silnik asynchroniczny zasilany przez falownik skalarny.
- 2. Prędkość silnika zależy od zasilania podanego przez falownik oraz obciążenia silnika.

## 3.3. Uwagi eksploatacyjne – generator turbiny wiatrowej

- 1. Generator turbiny wiatrowej jest pozbawiony naturalnego chłodzenia – w przypadku dużego obciążenia istnieje ryzyko nagrzewania się korpusu generatora.
- 2. Nie wolno pozostawiać generatora przez długi czas pod dużym obciążeniem (małą rezystancją) ze względu na wydzielające się ciepło.

#### 3.4. Funkcje przycisków i przełączników

• Q0 – wyłącznik główny – załączanie/wyłączenie pracy stanowiska.

- S0 przycisk awaryjny awaryjne wyłączenie stanowiska
- S6 przycisk zielony załączanie/wyłączanie wyjścia falownika.
- S7 przycisk czerwony kasowanie błędów falownika.
- S1-S5 przełączniki bistabilne załączanie rezystorów R1-R5
- R1-R5 rezystory połączone równolegle:

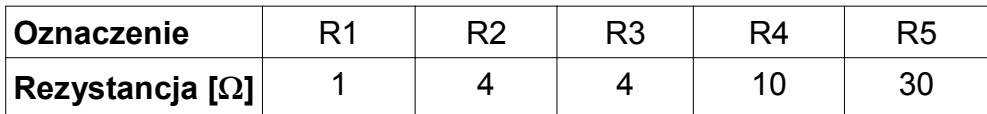

# 3.5. Bezpieczeństwo pracy z urządzeniami elektrycznymi

- 1. Należy przestrzegać ogólnych przepisów użytkowania instalacji oraz szczegółowych zaleceń eksploatacyjnych urządzeń elektrycznych i elektronicznych.
- 2. Zasilanie stanowiska: 230 V AC
- 3. Napięcie bezpieczne (robocze i dotyku) w zależności od warunków środowiskowych wynosi:
	- a) dla prądu przemiennego:
		- 50 V (pomieszczenia suche),
		- 25 V (pomieszczenia mokre i gorące);
	- b) dla prądu stałego:
		- 120 V (pomieszczenia suche),
		- 60 V (pomieszczenia mokre i gorące).
- 4. Skutki oddziaływania prądu przemiennego na człowieka:
	- I > 25 mA początek skurczów mięśni;
	- I > 70 mA początek migotania komór sercowych;
	- I > 200 mA migotanie komór serca (skurcz mięśni sercowych ograniczenie krążenia krwi);
	- I > 3 A paraliż i zatrzymanie pracy serca;
	- I > 5 A zwęglenie tkanek organizmu.
- 5. Osobie, która uległa porażeniu prądem elektrycznym, należy bezzwłocznie udzielić pierwszej pomocy!

## 3.6. Konserwacja i przechowywanie stanowiska

1. Stanowisko należy przechowywać w pomieszczeniu zamkniętym.

- 2. Nie wolno bez wyraźnej potrzeby dotykać powierzchni obciążenia (rezystorów) ze względu na powstawanie zabrudzeń.
- 3. Stanowisko można czyścić:
- sprężonym powietrzem,
- roztworem alkoholu izopropylowego,
- delikatnie zwilżoną szmatką/gąbką.

## 3.7. Oprogramowanie

- 1. Do pracy na stanowisku MD-583L wymagane jest oprogramowanie MD-Lab583L.
- 2. Do stanowiska MD-583L nie wolno podłączać innego oprogramowania niż MD-Lab583L. Niespełnienie tego warunku grozi uszkodzeniem stanowiska.
- 3. Wymagania sprzętowe: komputer klasy PC z systemem operacyjnym Windows 7 lub nowszym, monitor o rozdzielczości min. 1600 x 900.
- 4. Wymagania pozostałe: zainstalowane bezpłatne środowisko uruchomieniowe *LabVIEW Run-Time Engine* oraz *NI-VISA Run-Time Engine,* dostarczone razem ze stanowiskiem (oprogramowanie jest także dostępne do pobrania na stronie producenta: *http://www.ni.com*).

#### Ważne!

## Do stanowiska MD-583L nie wolno podłączać oprogramowania innego niż MD-Lab583L.

## 3.8. Konserwacja i przechowywanie stanowiska

- 1. Stanowisko należy przechowywać i użytkować w pomieszczeniu zamkniętym.
- 2. Konstrukcję stanowiska czyścic delikatnie zwilżoną szmatką/gąbką lub przedmuchiwać sprężonym powietrzem.

# 4. Oprogramowanie MD-583L

# 4.1. Opis interfejsu

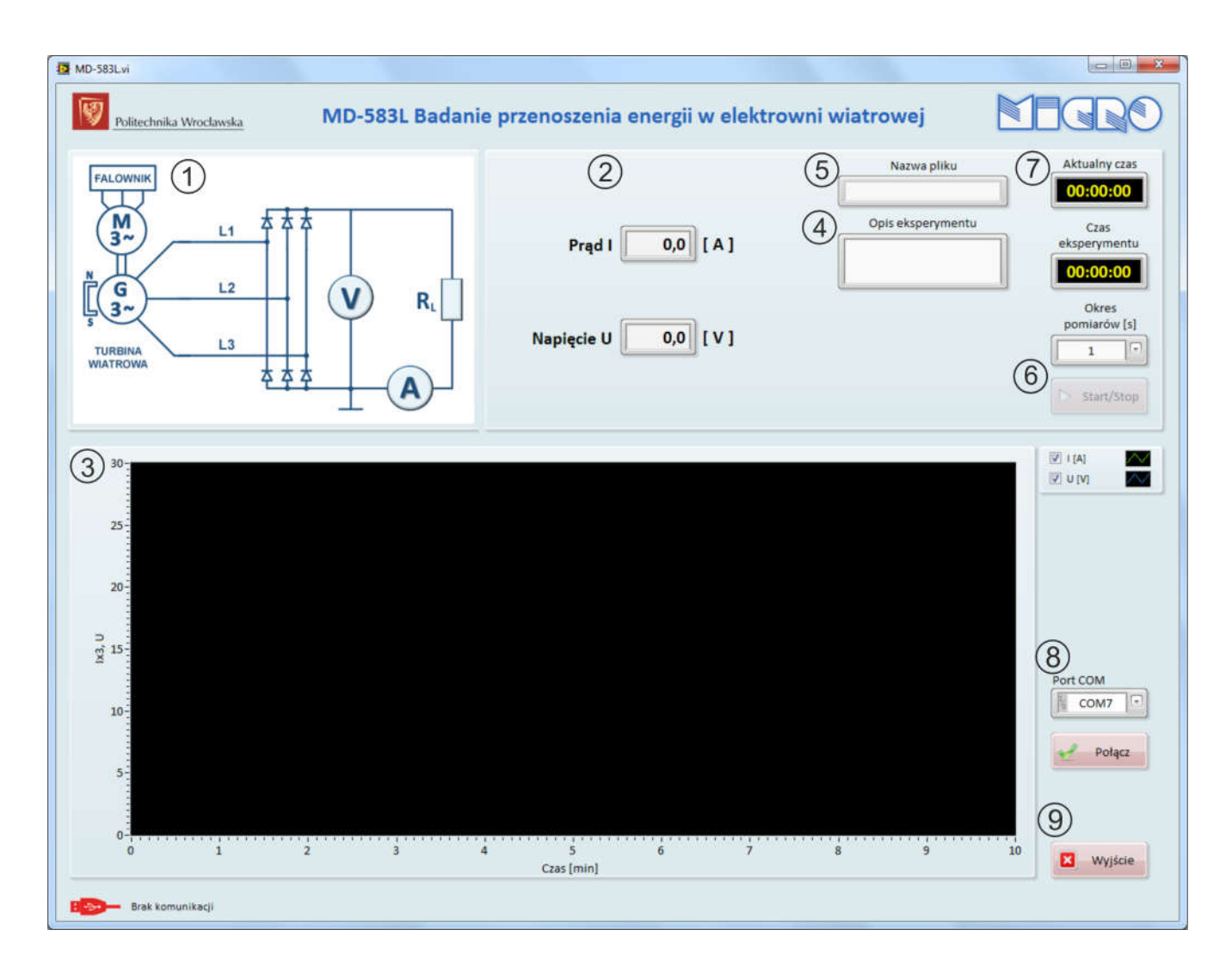

*Rys. 5: Okno startowe programu MD-Lab583L*

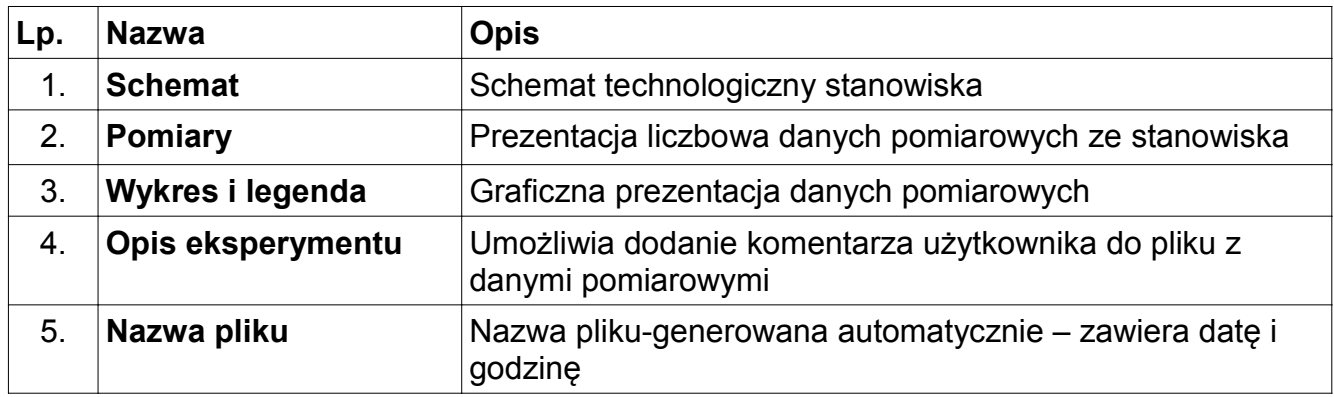

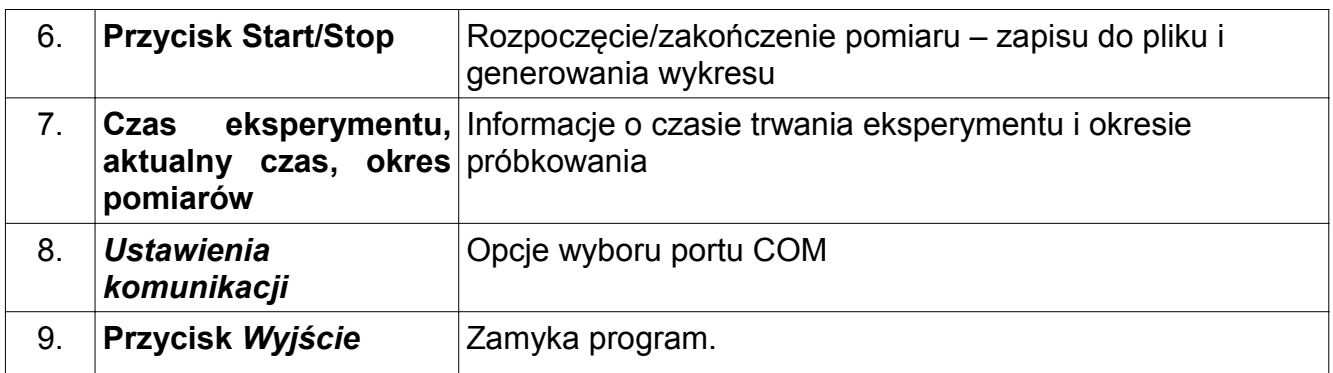

# 4.2. Uruchomienie programu

- 1. Uruchomić aplikację MD-Lab 583L.
- 2. Wybrać odpowiedni port COM (Rys. 6), a następnie nawiązać połączanie ze stanowiskiem używając przycisku Połącz (Rys. 7).

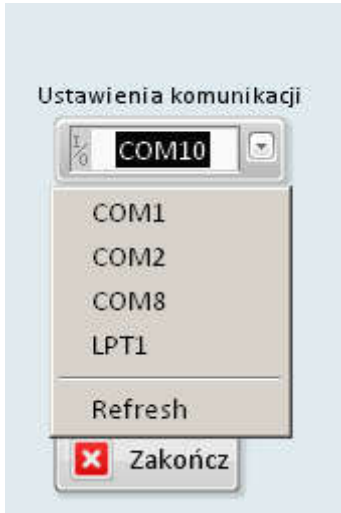

*Rys. 6: Wybór portu COM*

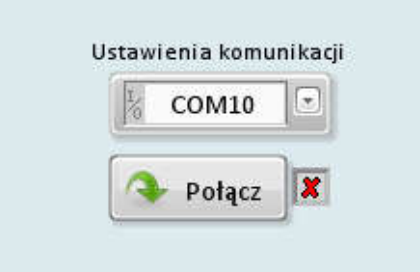

*Rys. 7: Przycisk Połącz*

# 5. Ćwiczenia – Badanie charakterystyki prądowo-napięciowej

#### 5.1. Cel ćwiczenia

Celem ćwiczenia jest zbadanie pracy turbiny dla wybranych wartości obciążenia przy różnej prędkości obrotowej.

#### 5.2. Przygotowanie stanowiska do pracy:

- 1. Należy sprawdzić poprawność wszystkich połączeń elektrycznych i mechanicznych. W razie jakichkolwiek oznak niepoprawnego połączenia elementów na stanowisku, należy zgłosić ten fakt osobie prowadzącej zajęcia.
- 2. Sprawdzić, czy wszystkie przełączniki (S1-S5) są ułożone w dolne położenie (maksymalna rezystancja obciążenia – brak obciążenia).
- 3. Sprawdzić, czy potencjometr falownika jest przekręcony w lewo (najmniejsze obroty turbiny).
- 4. Przewodami bananowymi podłączyć amperomierz i woltomierz, tak aby móc zmierzyć prąd i napięcie na obciążeniu
- 5. Włączyć zasilnie stanowiska włącznikiem głównym Q0.

#### 5.3. Przebieg ćwiczenia

- 1. Należy wybrać min. 2 nastawy częstotliwości pracy falownika, zaczynając od minimalnej wartości.
- 2. Dla każdej z nastaw wybrać po 6-8 punktów pracy turbiny, zaczynając od maksymalnej wartości prądu płynącego przez obciążenie.

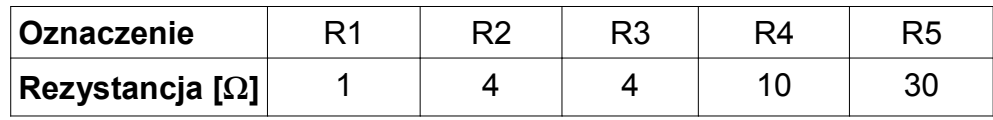

- 3. Włączyć wyjście falownika przyciskiem S6, ustawić wybraną częstotliwość pracy falownika przy pomocy potencjometru na jego obudowie. Zanotować nastawę falownika w Tabeli 1.
- 4. Po odczekaniu 10 sekund na ustabilizowanie pracy zmierzyć i zanotować w Tabeli 1 obroty turbiny na biegu jałowym – bez obciążenia.
- 5. Zmieniać wartość obciążenia i po odczekaniu około 10 sekund na ustabilizowanie pracy zmierzyć i zanotować w Tabeli 1 wartości prądu oraz napięcia.
- 6. Po skończeniu pomiarów wyłączyć wyjście falownika przyciskiem S6.
- 7. Obliczyć wartość mocy *P* wydzielonej na obciążeniu.
- 8. Na zbiorczym wykresie należy przedstawić wykres zależności *U=f(I)* dla każdej nastawy falownika oraz zależność mocy generatora od prądu obciążenia *P=f(I)*. Krzywe należy opisać prędkością obrotową silnika ω*.*
- 9. Należy wyznaczyć punkt maksymalnej mocy generatora dla poszczególnych nastaw falownika.
- Tabela 1. Charakterystyka prądowo-napięciowa generatora Nastawa falownika f [Hz] Prędkość obrotowa silnika ω [obr/min] Prąd obciążenia I[A] Napięcie generatora U[V] Moc generatora P[W] Rezystancja obciążenia  $R[\Omega]$  $I_{1max}$  =  $I_2$  =  $\vert_3$  =  $I_4$  =  $I_5 =$  $I<sub>6</sub>$  =  $I_7 =$  $I_8 =$
- 10. Przykład tabeli pomiarowej.

## 5.4. Zakończenie pracy na stanowisku

- 1. Wyłączyć wyjście falownika przyciskiem S6.
- 2. Przekręcić potencjometr falownika w lewo (najmniejsze obroty turbiny).
- 3. Ustawić wszystkie przełączniki (S1-S5) w dolne położenie (maksymalna rezystancja obciążenia).
- 4. Wyłączyć zasilnie stanowiska włącznikiem głównym Q0.
- 5. Po skończonych zajęciach pozostawić stanowisko w ładzie i porządku.